## SOCKEYE

## **Reporting on Planned vs. Reactive Work Orders**

## *Summary:*

Provides a view of work orders added throughout the week vs. planned and committed. This is a great report to run at the end of the Schedule week.

- 1. Click on  $\frac{More}{n}$  in the blue ribbon
- 2. Select '**Print**' or '**Export to Exce**l'

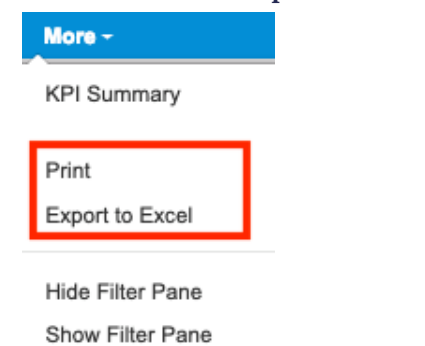

3. A Print or Export to Excel window will appear

- 4. Check Weekly Schedule
- 5. With tasks grouped by Select '**Sched. Comp.**'

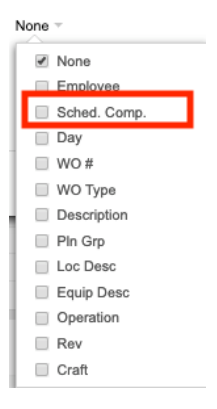

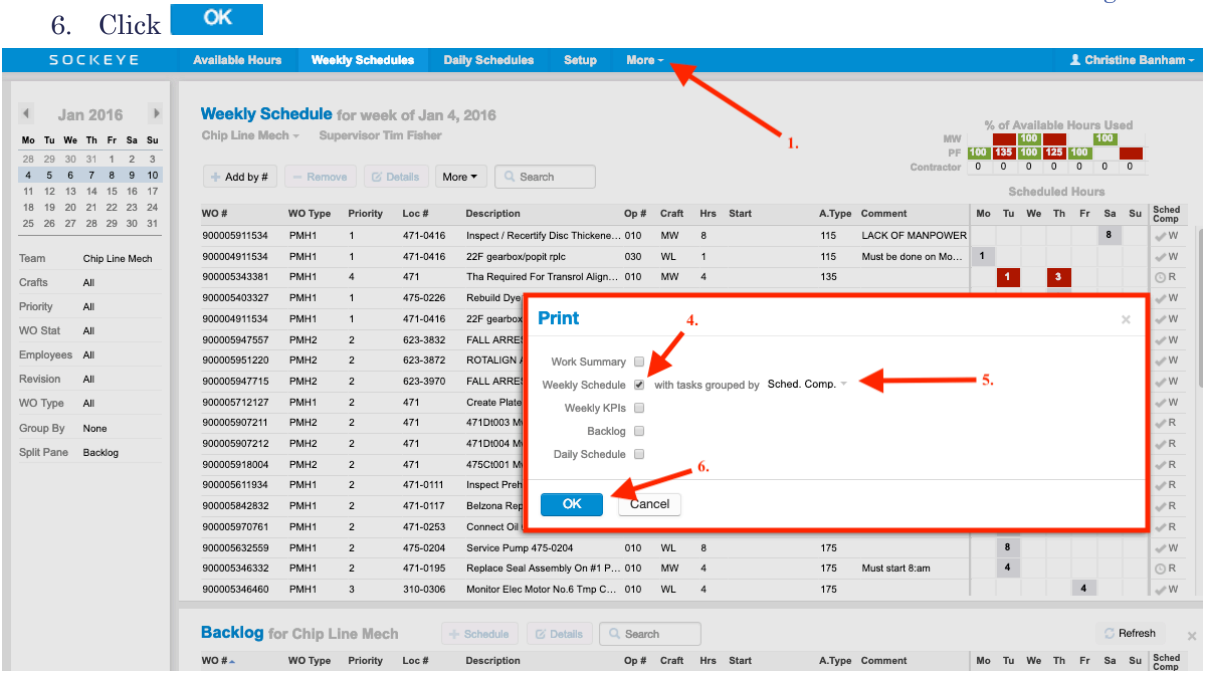

- 7. Print or Excel document will appear
- 8. Work Orders will be separated by '**Weekly committed work on the schedule**' and '**Reactive work on the schedule**'
- 9. Save document when applicable.

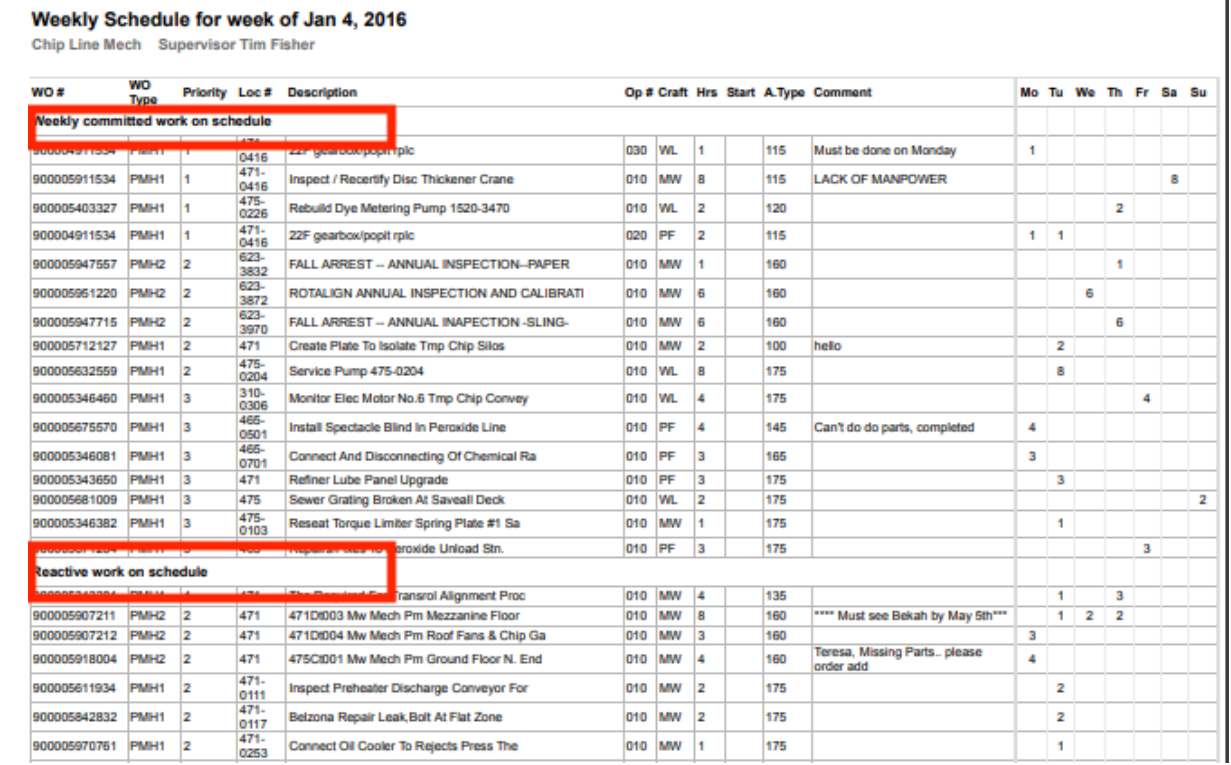

٦